Gumawa ng account ng magulang sa Schoology sa pamamagitan ng paggamit ng access code na makikita sa liham mula sa paaralan.

\*\*Maraming legal na tagapag-alaga o magulang ang maaaring gumamit ng parehong code para tingnan ang mga marka ng kanilang anak\*\*

## **Pagrehistro para sa Schoology sa isang computer:**

1. Magbukas ng browser at pumunta sa[schoolology.com.](https://schoology.com/) I-click ang Magrehistro.

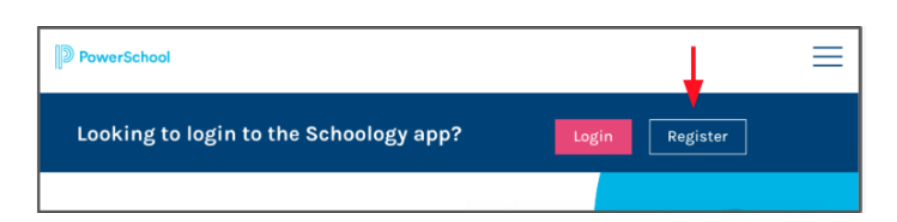

2. Piliin ang Magulang.

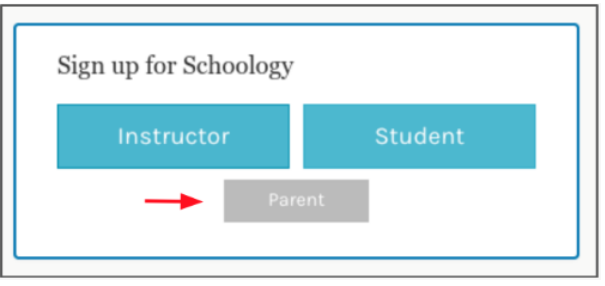

3. Ipasok ang Access Code mula sa liham. I-click ang Magpatuloy.

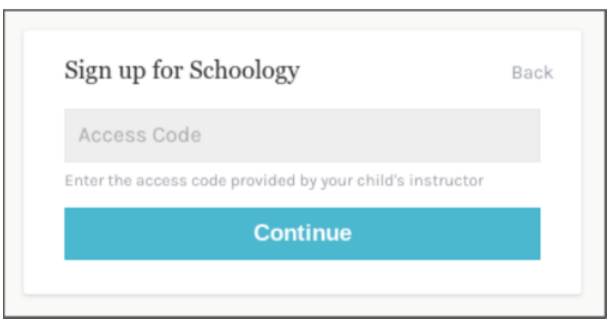

4. Kumpletuhin ang form gamit ang iyong impormasyon.**Gamitin ang iyong pangalan kung saan nakalagay ang "Parent Name" at hindi ng iyong anak.**

## **Pagrehistro para sa Schoology sa mobile app**

- 1. I-download ang app (Schoology sa iyong telepono)
- 2. I-click ang "Bagong user? Gumawa ng account.

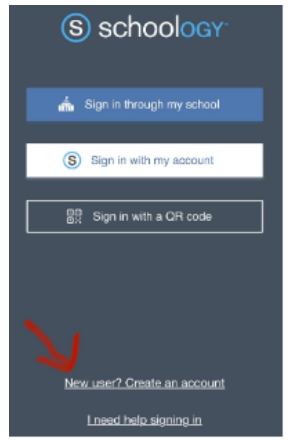

3. Piliin ang Magulang.

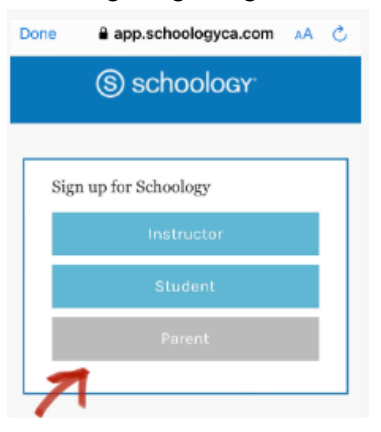

4. Ipasok ang Access Code mula sa liham. I-click ang Magpatuloy.

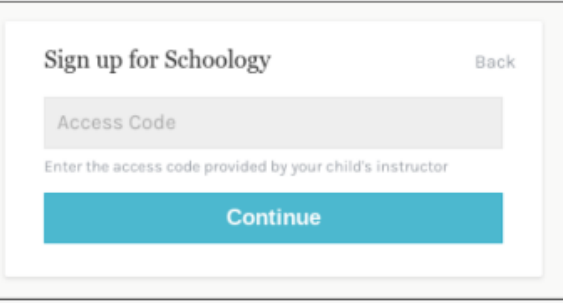